# **Инструкция по регистрации на Едином портале государственных и муниципальных услуг (функций)**

# **www.gosuslugi.ru**

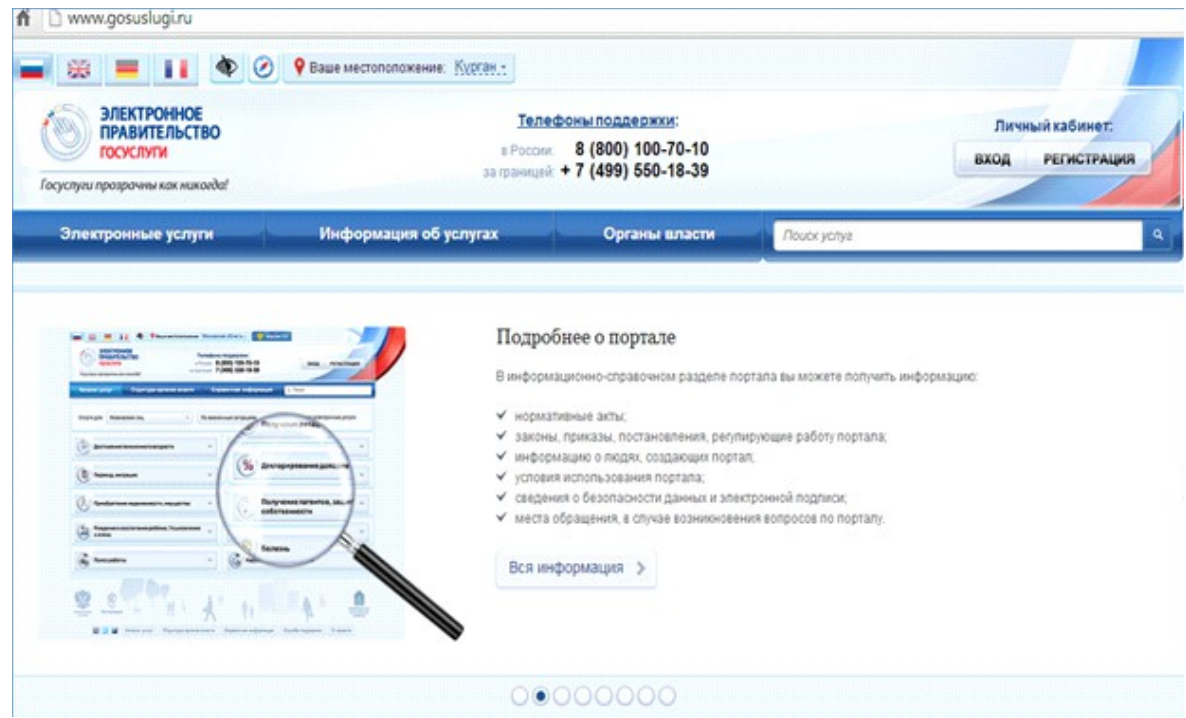

Отдел административной реформы управления информационных технологий Правительства Курганской области 42-92-11, 42-91-19

Документы, необходимые для регистрации на Едином портале государственных и муниципальных услуг (функций) (далее - ЕПГУ):

1. Паспорт (необходимы паспортные данные).

2. Страховое свидетельство обязательного пенсионного страхования (СНИЛС, его номер).

# **ШАГ 1. Вход**

**-**зайдите на сайт **www.gosuslugi.ru;**

**-** в верхнем правом углу нажмите ссылку «Личный кабинет» → «Регистрация».

После этого Вам будет предложено ознакомиться со всеми этапами регистрации, которые необходимо пройти.

**-** нажмите «Далее».

# **ШАГ 2. Условия работы с ЕПГУ**

Подтвердите свое согласие на обработку Ваших персональных данных, поставив галочку в соответствующем поле.

**-** нажмите «Далее».

## **ШАГ 3. Способ подтверждения личности**

Для получения большинства государственных и муниципальных услуг необходимо подтвердить Вашу личность. Это нужно, чтобы никто кроме Вас не мог обращаться в органы власти от Вашего имени.

Вам будет предложено четыре варианта получения кода активации (рисунок 1):

**1**. **Получить код активации через Почту России** (вариант выбран для примера)*.*

Будет отправлено регистрируемое почтовое отправление с кодом активации. Среднее время доставки – около двух недель.

## **2. Получить код активации в центре обслуживания ОАО «Ростелеком».**

После завершения регистрации необходимо лично обратиться в ближайший [центр обслуживания ОАО «Ростелеком»](http://www.gosuslugi.ru/pgu/maps) с паспортом и свидетельством обязательного пенсионного страхования.

#### **3. Подтвердить личность с помощью электронной подписи.**

Подтверждение личности производится в режиме онлайн в результате проверки Вашей электронной подписи. Средство электронной подписи можно получить ООО «ПНК» (адрес: г. Курган, ул. Ленина,5, тел. 42-62-36).

**4. Подтвердить личность с помощью универсальной электронной карты (далее - УЭК).**

Подтверждение личности производится в режиме онлайн в результате проверки вашей электронной подписи, ключ которой находится на УЭК.

В Курганской области уполномоченной организацией по выдаче УЭК является ГБУ Курганской области «Многофункциональный центр по предоставлению государственных и муниципальных услуг» (адрес: ул. Орлова, д.46, ул. Куйбышева, д.144, сайт www.mfc45.ru).

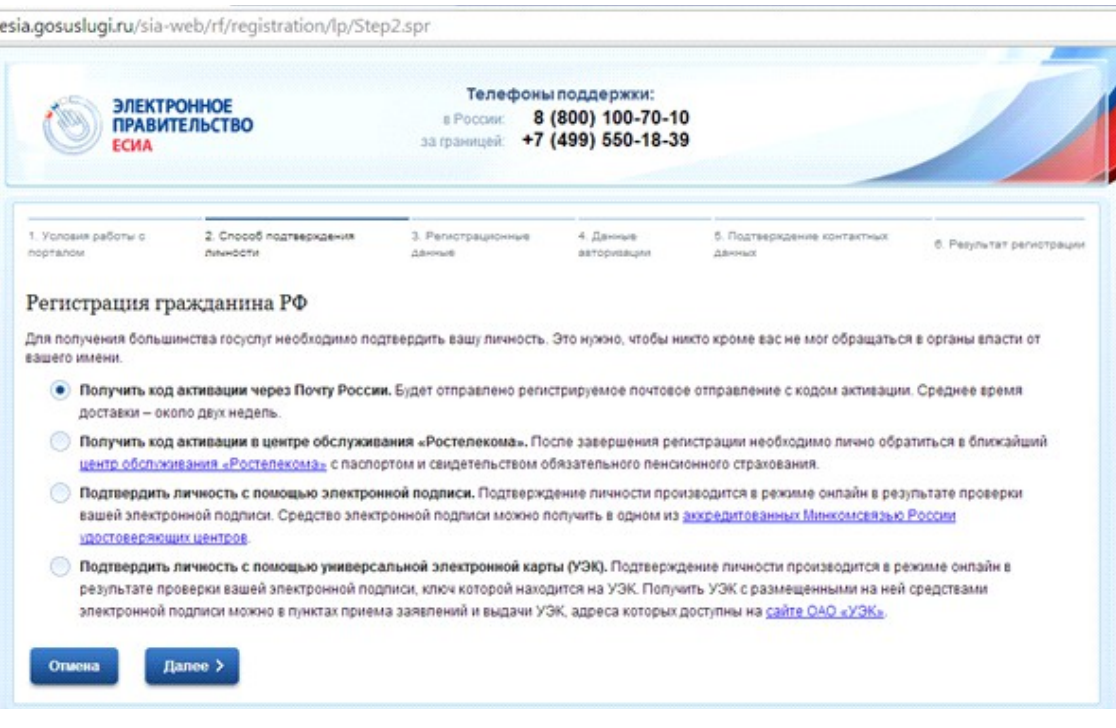

Рисунок 1

**-** нажмите «Далее».

#### **ШАГ 4. Регистрационные данные**

**-** в следующем окне в соответствующие текстовые поля введите номер СНИЛС, ФИО, дату рождения, индекс, регион, район, город/населенный пункт, улица/микрорайон, дом, строение/владение, корпус, квартира, контактные данные: адрес электронной почты и номер мобильного телефона;

**-** нажмите «Далее».

#### **ШАГ 5. Данные авторизации**

Для входа в личный кабинет на ЕПГУ Вам необходим логин

пользователя и пароль.

В качестве логина выступает СНИЛС (одиннадцатизначный номер), пароль Вам необходимо придумать самим, желательно использовать в нем заглавные и строчные буквы латинского алфавита и цифры.

Не устанавливайте простых паролей! Обязательно сохраните установленный Вами пароль в надежном месте!

**-** в окне введите и подтвердите пароль, выберите контрольный вопрос, введите ответ, введите «изображение с картинки»;

**-** нажмите «Далее».

#### **ШАГ 6. Подтверждение контактных данных**

На указанные Вами адрес электронной почты и номер мобильного телефона придут сообщения с кодами подтверждения.

- введите их в соответствующие поля;

- нажмите «Далее».

# **ШАГ 7. Результат регистрации**

В почтовом отделении по указанному Вами при регистрации адресу Вы получите заказное письмо с кодом активации Личного кабинета;

- пройдите по ссылке https://esia.gosuslugi.ru/sia-web/activation;

- в соответствующие текстовые поля введите СНИЛС, присланный Вам код активации и код с картинки;

- нажмите «Далее»;

- введите придуманный Вами пароль;

- нажмите «Далее»;

- после подтверждения авторизации Вы можете пользоваться Личным кабинетом на ЕПГУ.